# User Guide **HSSC Advt. No. 1/2017**

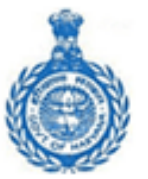

### Haryana Staff Selection Commission

Government of Haryana

**AAA** 

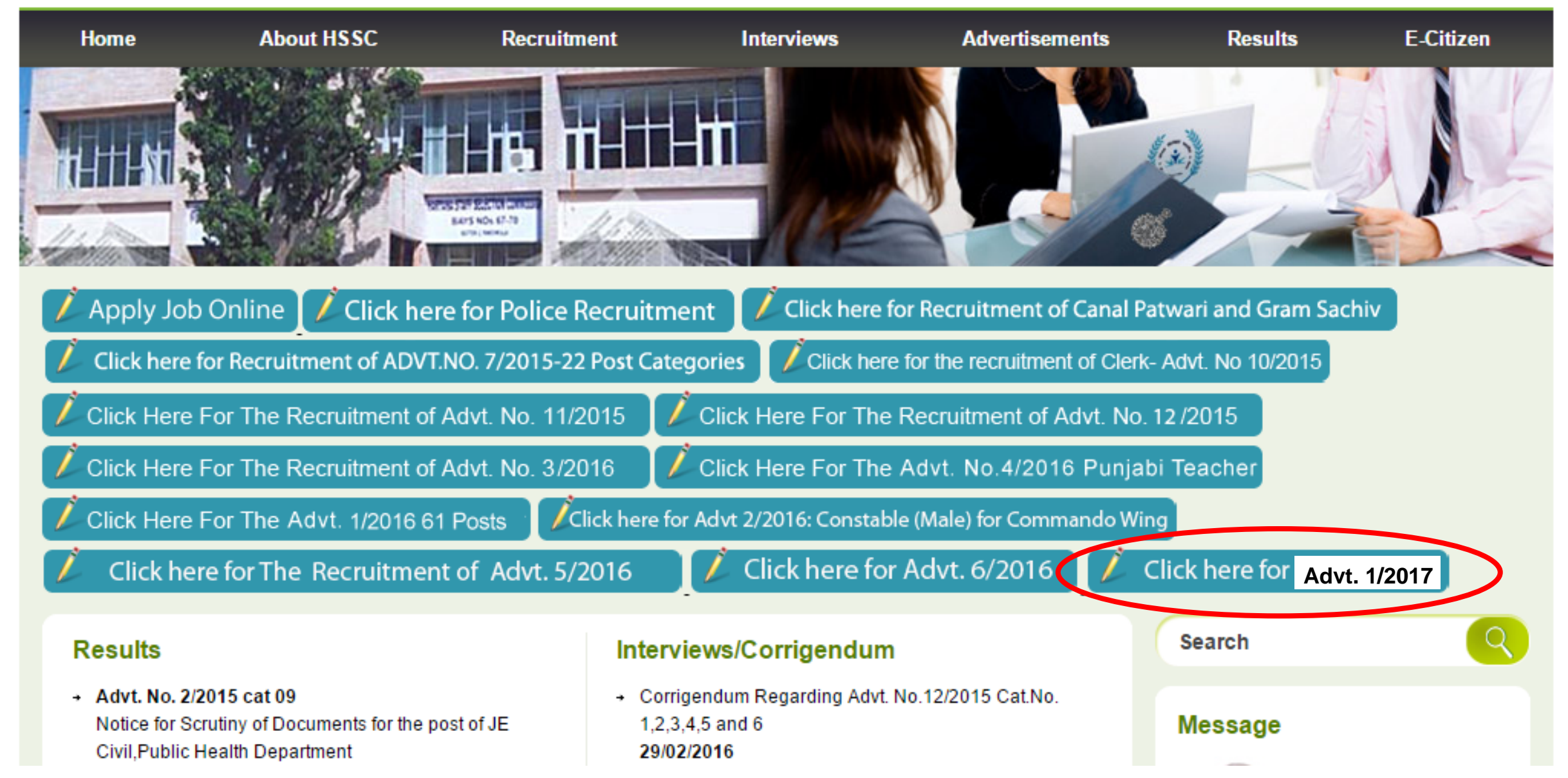

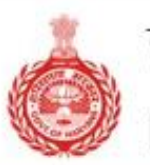

Haryana Staff Selection Commission

#### **HOME NOTIFICATION** CONTACT **LOGIN FAQS**

## **WELCOME TO** THE HARYANA STAFF SELECTION COMMISSION PORTAL

Onetime registration for multiple applications!

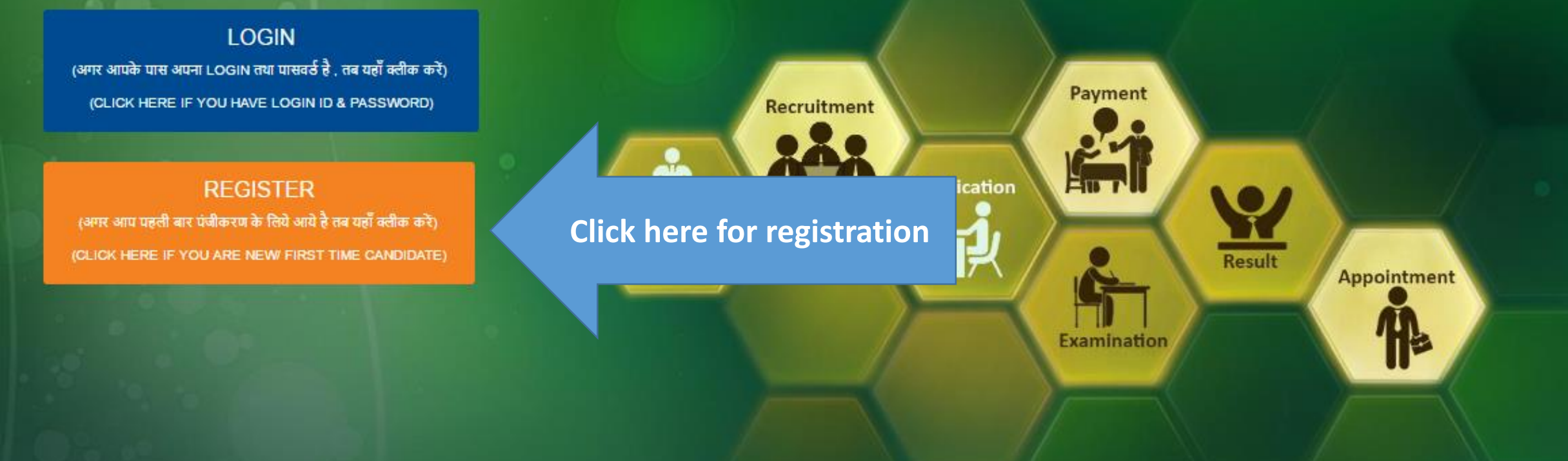

Check Notification link for latest updates.  $\bullet$ 

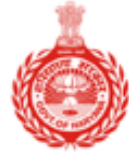

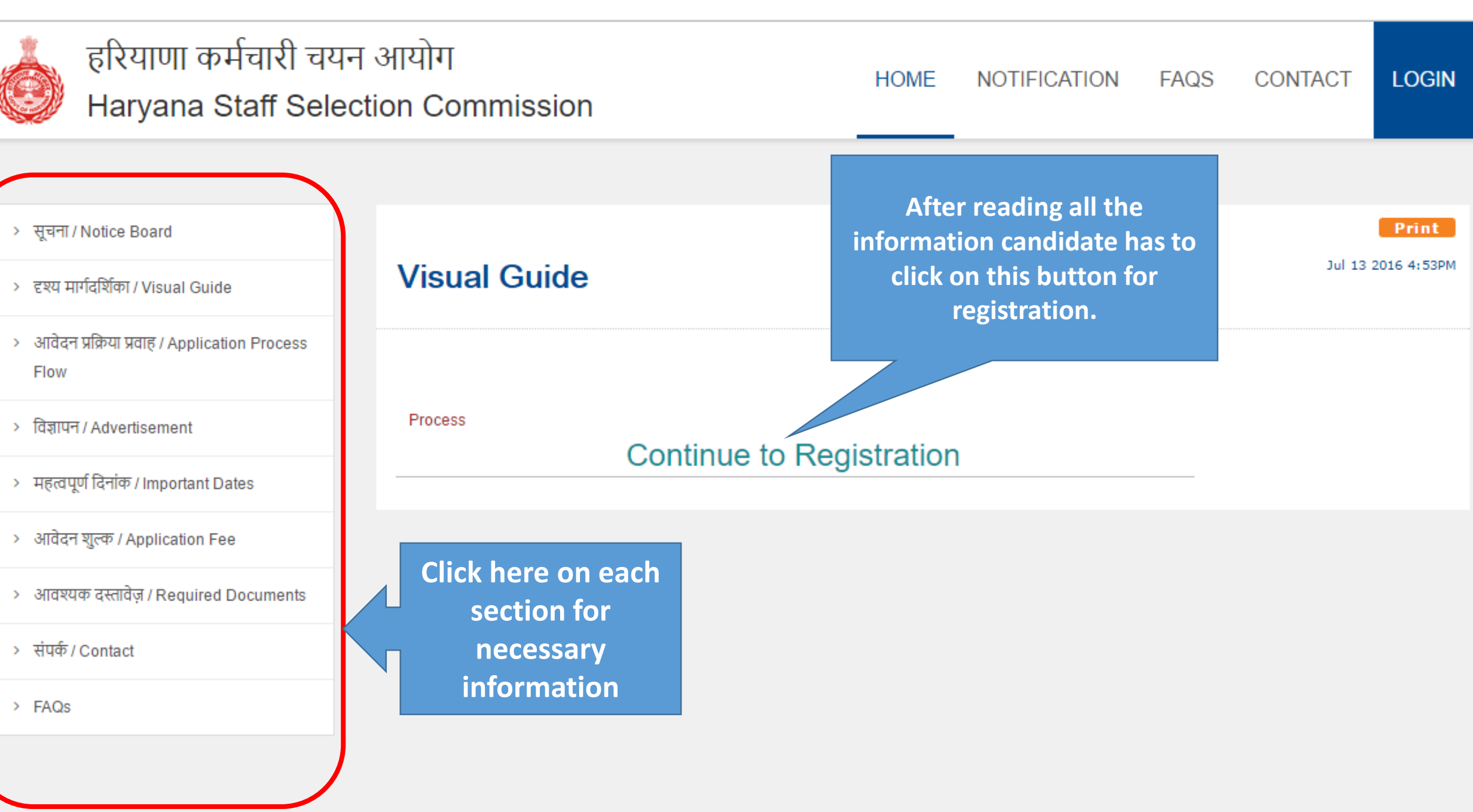

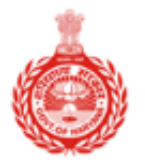

## हरियाणा कर्मचारी चयन आयोग Haryana Staff Selection Commission

### > सूचना / Notice Board

- 
- > आवेदन प्रक्रिया प्रवाह / Application **Process Flow**
- > विज्ञापन / Advertisement
- महत्वपूर्ण दिनांक / Important Dates
- आवेदन शुल्क / Application Fee
- > आवश्यक दस्तावेज़ / Required Documents
- >संपर्क / Contact

> FAQs

### आवेदन भरने से पहले . सभी निर्देशों को ध्यान पूर्वक पढें Read Instructions carefully before filling application form.

1. ऑनलाइन आवेदन भरने से पहले विज्ञापन में दिए गयी सभी सूचनाओं को ध्यान से पढ़िए।

आवेदक अपेक्षित है कि उसके द्वारा भरा गया आवेदन पत्र सही है और अगर वह अपना आवेदन पत्र साइबर कैफ़े द्वारा भरवा रहा है, उस स्तिथी में आवेदक पक्का करे कि अन्य व्यक्ति भी सभी कॉलम में सही जानकारी ही भरे, इसके साथ ही आवेदक का आप्लिकतिओन का प्रिंट लेना अनिवार्य है| आवेदक से यह भी अपेषित है की प्रिंट फॉर्म को आवेदक पूरी तरह ध्यानपूर्वक जांच ले | अगर आवेदक को सभी जानकारियां सही लगती हैं उस स्तिथि में आवेदक साथ ही संग्लित अंडरटेकिंग अपने हस्ताक्षर के साथ आवेदक को अपलोड करनी होगी जिसमे आवेदक वह यह घोषणा करेगा कि उसने भरा गया ऑनलाइन फॉर्म पूरी तरह से जांच लिया है तथा यह पाया है कि भरी गयी सभी जानकारियां पूरी तरह सही हैं तथा जांच पूरी होने ही ऑनलाइन फॉर्म हरियाणा कर्मचारी चयन आयोग की वेबसाइट पर अपलोड किया गया है. अगर कोई आवेदन पत्र आवेदक अथवा साइबर कैफ़े द्वारा सगी ढंग से नहीं भरा गया, उस स्थिति में हरियाणा कर्मचारी चयन आयोग किसी भी तरह से जिम्मेदार नहीं होगा और न ही हरियाणा कर्मचारी चयन आयोग किसी भी तरह का निवेदन डाटा सही करेक्शन बारे, स्वीकार नहीं किया जाएगा.

The Candidate should ensure that he fills up the application form correctly and if he is getting the application form filled through cyber café then he should ensure that the person entering the data has correctly inserted the description against all the columns correctly and he must take out the printed copy of the form. He should go through/check the form which has been filled up very thoroughly and carefully. If he finds the particulars correct then he should give undertaking in the closed Performa under his signature certifying that he is gone through/check the form and found the particulars given there in as correct and hence he has upload the form on the website of the HSSC before finally submitting and uploading the same on the website of Haryana Staff Selection Commission. If an application is not properly filled by the candidate himself or by the cyber café personal who is submitting the form on behalf of the candidate and no application shall be of the responsibility of the candidate and no application of correction of data shall be accepted by the HSSC at any stage.

2. प्रथम स्तर – उम्मीदवार द्वारा आयोग की निर्दिष्ट वेबसाइट पर प्रदर्शित ' Register' को Click करने पर प्राप्त फार्मेट में आन-लाइन सूचनायें भरकर स्वयं को पंजीकृत करके।

Candidates can apply after registering himself by clicking on 'Register' link through Haryana Staff Selection Commission, Government of Haryana website http://hssc.gov.in/. The candidate should enter all details correctly while filling the Online Form.

3. मैं यह भी घोषणा करता / करती हूँ की मैं इस भर्ती के लिए निर्धारित आयु सीमा, शैक्षिक योग्यता तथा पात्रता संबधित सभी शर्तो को पूरा करता / करती हैंI

4.मैं यह भी घोषणा करता /करती हूं की मुझे आज तक हरियाणा राज्य की किसी भी एजेंसी / चयन समिति द्वारा किसी भी परीक्षा / साक्षात्कार मे प्रस्तुत होने से नही रोका गया है तथा किसी भी विधि न्यायालय द्वारा दोषी नही पाया गया हैI

5.पिछड़ा वर्ग से संबंधित अभ्यर्थी के लिए- मैं यह घोषणा करता हू की मैं उस समुदाय से संबंधित हू जिसे राज्य सरकार आदेशों के अनुसार राज्य सरकार द्वारा सेवाओं मे आरक्षण के प्रायोजन हेतु पिछड़ा वर्ग माना गया है। यह भी घोषणा की जाती है की मैं राज्य सरकार, द्वारा विभिन्न संशोधन जो की नोटिस में उल्लेखित है, उसके तह्त उल्लिखित व्यक्तियों / वर्गों (क्रीमीलेयर) से संबंधित नही हूँ. मैं यह भी घोषणा करता / करती हू की मेरे पास अन्य पिछड़ा वर्ग का प्रमाण पत्र है।

6.भूतपूर्व सैनिकों के लिए मैं घोषणा करता / करती ह की मैं विज्ञापन के अनुसार भूतपूर्व सैनिक संबंधित पात्रता की सभी शर्तों को पूरा करता / करती हैं।

7.मैं एतद द्वारा घोषणा करता / करती हू की इस आवेदन पत्र मे दिए गए सभी विवरण मेरी अधिकतम जानकारी और विश्वास के अनुसार सत्य, पूर्ण एवं सही है। मैं समझता / समझती हूँ की कोई सूचना छुपाई हुई / झूठी या असत्य पाई जाने पर या अपात्रता का पता लगने पर मेरा अभ्यर्तिता / नियुक्ति निरस्त के जा सकती है।

8. मैं यह भी घोषणा करता / करती हू की आरक्षण नीति के तह्त हरियाणा सरकार द्वारा निर्धारित आरक्षित वर्ग में केवल एक ही कॅटैग़री में आवेदन दिया है

ँ मैंने दिए गए निर्देशों को पढ़ तथा समझ लिया है, तथा मैं सहमत हूँ. सभी जानकारियां स्कूल/कॉलेज/यूनिवर्सिटी द्वारा<br>प्राप्त दस्तावेजों के अनुसार ही है| मैं सह़मत हू कि भविष्य में किसी प्रकार का निवेदन डाटा सही कराने बारे स्व नहीं किया जाएगा। मैंने दिए गए निर्देशों को पढ़ तथा समझ लिया है, तथा मैं सहमत हूँ | I have read and understood the instructions mentioned above I have also gone through the particulars as mentioned in the form filled up by me/on my behalf and found the same correct and in accordance with documents/my certificate issued by Board/College/University and all the particulars are correct as per record. I fully understand that no application for correction of particulars shall be entertained by the commission in this regard. I give my acceptance for uploading the form after giving through the particulars and I agree to abide by the same.

Proceed >>

**Check on this button after** reading the all the instructions carefully, to proceed.

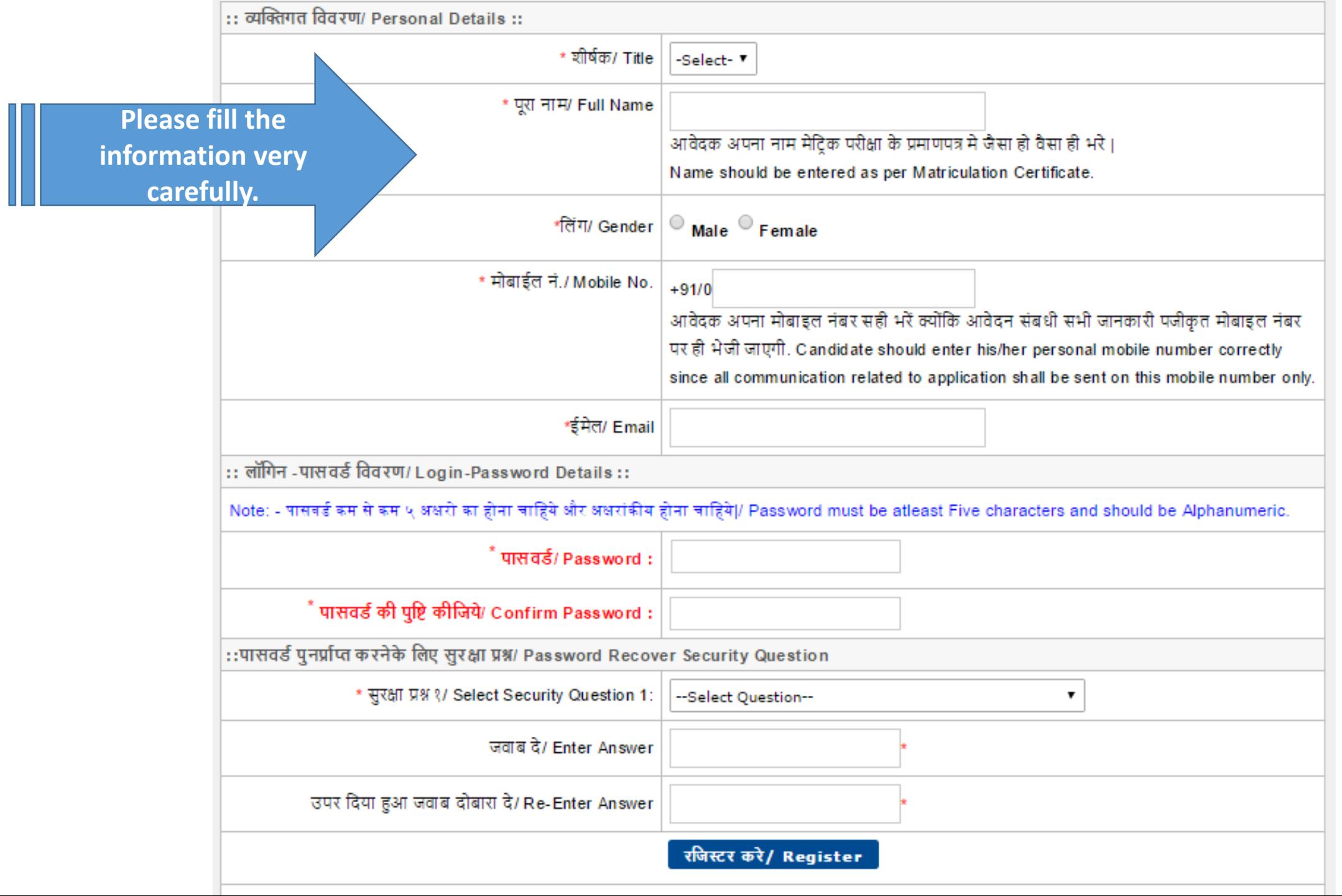

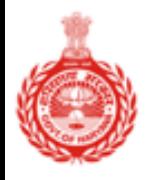

## हरियाणा कर्मचारी चयन आयोग Haryana Staff Selection Commission

> सूचना / Notice Board

- > दृश्य मार्गदर्शिका / Visual Guide
- > आवेदन प्रक्रिया प्रवाह / Application Process Flow
- > विज्ञापन / Advertisement
- > महत्वपूर्ण दिनांक / Important Dates
- > आवेदन शुल्क / Application Fee
- > आवश्यक दस्तावेज़ / Required Documents
- >संपर्क / Contact

 $>$  FAQs

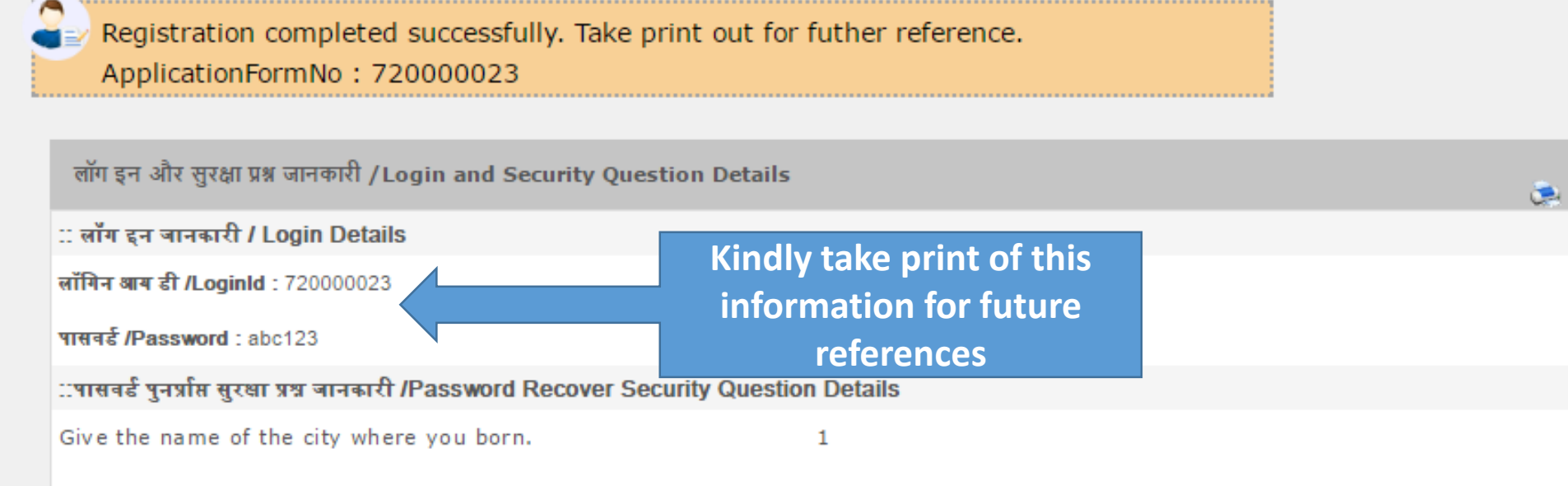

**HOME** 

**NOTIFICATION** 

**FAQS** 

**CONTACT** 

Note: After Clicking on 'Click To Login' Button below, Yor will be redirected to Home Page where you should Enter your Login ID and Passowrd to start entering your Application Form.

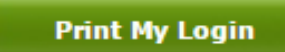

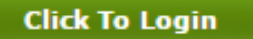

**LOGIN** 

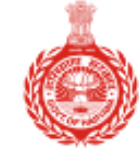

### Haryana Staff Selection Commission

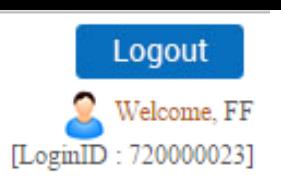

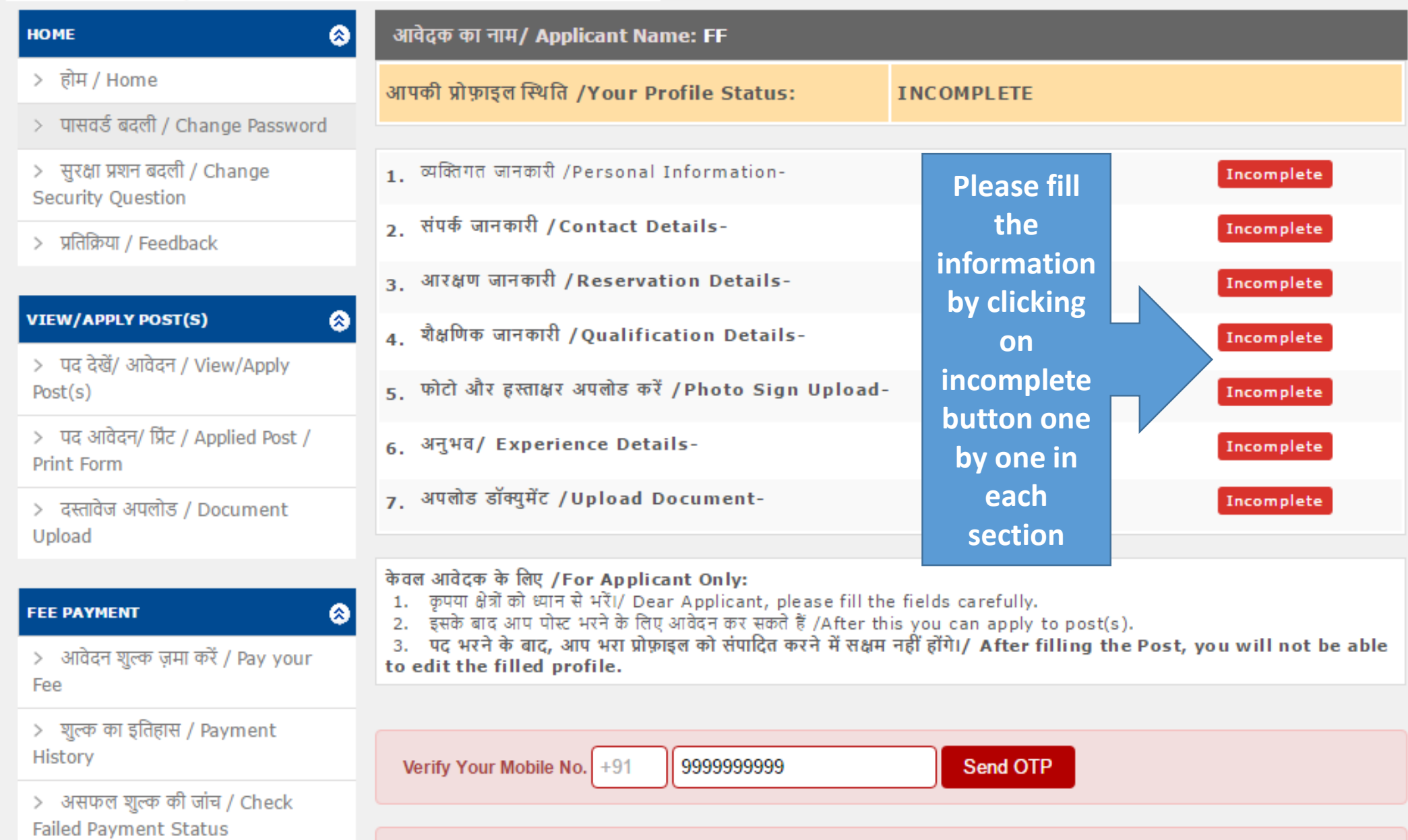

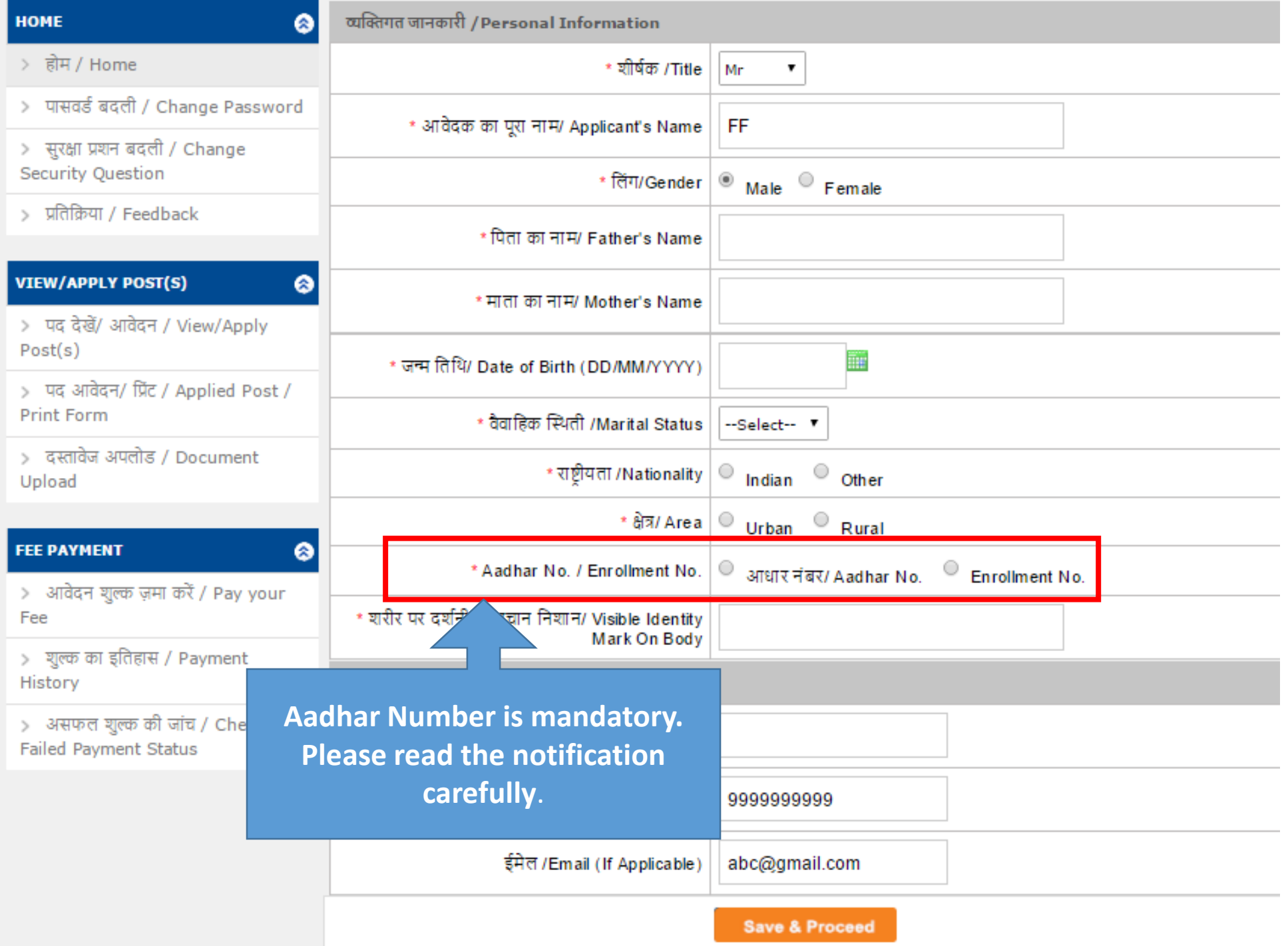

#### **Public Notice**

### **Aadhar Notification**

Requirement of Aadhaar for the Applicants of HSSC Advt. No. 1/2017

1. The use of Aadhaar for the applicants of HSSC advertisements will result in accuracy of the applicants' details. This will also help in ascertaining identities of the applicants at the examination centres in a convenient and hassle free manner. Aadhaar obviates the need for producing multiple documents to prove one's identity.आधार का उपयोग सभी HSSC विज्ञापन में आद्वेदक की सही जानकारी लेने में किया जाएगा। यह परीक्षा केन्द्रों पर आवेदक की सही पहचान करने में भी सहायक होगा | आधार, पहचान सिद्ध करने हुते एक से अधिक दस्तावेजों का प्रयोग को भी रोकेगा |

2. The provisions of the Aadhaar Act and Regulations under the Act have come into effect from 14th September 2016 and notifications to this effect have been published in the Official Gazette. Section 57 of the Aadhaar Act 2016 permits the use of Aadhaar number for establishing the identity of an individual for any purpose pursuant to any law or any contract to this effect.

आधार अधिनियम और अधिनियम के तहत नियमों के प्रावधानों के प्रभाव में 14 वीं सितंबर 2016 से आए हैं और इस संबंध में सूचनाएं सरकारी राजपत्र में प्रकाशित किया गया है। आधार अधिनियम 2016 की धारा 57 किसी भी उद्देश्य के लिए किसी भी कानून या इस संबंध में किसी भी अनुबंध के अनुसार के लिए एक व्यक्ति की पहचान स्थापित करने के लिए आधार संख्या के उपयोग की अनुमति देता है।

3. Accordingly, HSSC has decided to use Aadhaar for the applicants of Advt. No. 1/2017 and hereby notifies the following:

तदनुसार, HSSC Advt सं 1/2017 के आवेदकों के लिए आधार का उपयोग करने का फैसला किया है और इसके द्वारा निम्न सूचित करता है:

3.1 Applicants who are in possession of Aadhaar, shall enter Aadhaar number, name, date of birth & gender in online application for Advt. No. 1/2017 for the purpose of his/her identity and authentication thereof.

आवेदक जो आधार का उपयोग कर रहे हैं, वे आधार संख्या, नाम, जन्म औरम लिंग की तारीख की जानकारी Advt 1/2017 के लिए ऑनलाइन आवेदन में देंगे जिसके द्वारा उसका / उसकी पहचान स्थापित की जाएगी।

3.2 Applicants not yet enrolled for Aadhaar, are hereby required to make application for Aadhaar enrolment in case he/she is entitled to obtain Aadhaar as per section 3 of Aadhaar Act. Such applicant may visit any Aadhaar enrolment center (list available at www.uidai.gov.in) to get enrolled for Aadhaar.

अभी तक आधार कार्ड के लिए नामांकित नहीं आवेदकों, आधार अधिनियम की धारा 3 के अनुसार आधार करने के लिए आयार नामांकन मानांकन के लिए आवेदन करने की आवश्यकता है। इस तरह के किसी भी आवेदक आधार नामांकन केंद्र (सूची www.uidai.gov.in पर उपलब्ध है) आधार के लिए दाखिला पाने के लिए जा सकते हैं |

3.3 In order to facilitiate such applicants who are not having Aadhaar, the Govt. of Haryana has specially set up facilitation centres for the purpose of Aadhaar enrolment. The applicants can approach such facilitation for Aadhaar enrolment. These applicants who have enrolled for Aadhaar and have not received Aadhaar should enter 28 digit Aadhaar Enrolment ID printed on the Aadhaar enrolment slip at the time of filling online application form of Advt. No.

इस तरह के आवेदक जो आधार का उपयोग नहीं कर रहे हैं, हरियाणा सरकार ने विशेष रूप से आधार नाईकन की स्थापना की बार आधार नामांकन के लिए इस तरह के सुविधा केन्द्रों का रुख कर सकते हैं। वे आवेदक जिन्होंने आधार के लिए नामांकित किया है और नहीं मिला है वह आधार Advt. 1/2017 के ऑनलाइन आर्वेदन फार्म भरने के समय में आधार नामांकन पर्ची पर छपी 28 अंक की आधार नामांकन आईडी दर्ज करना चाहिए। 3.4 In case Aadhaar enrolment facility is not available at the facilitation centres, the applicants should submit a request for Aadhaar enrolment. The facilitation centre will issue a registration number to

such applicants. This registration number should be entered by the applicants at the time of filling online application form for Adyt. No. 1/2017

अगर सुविधा केन्द्र में आधार पंजीकरण की सुविधा उपलब्ध नहीं है, तब आवेदकों को आधार नामांकन के लिए एक राजाए का सुविधा केन्द्र ऐसे आवेदकों को एक रजिस्ट्रेशन नंबर जारी करेगा। यह पंजीकरण संख्या के लिए ऑनलाइन आवेदन पत्र भरने के समय में आवेदकों द्वारा दर्ज किया जाना चाहिए।

Secretary (HSSC)

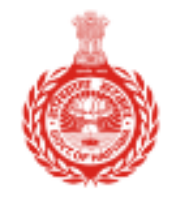

## Haryana Staff Selection Commission

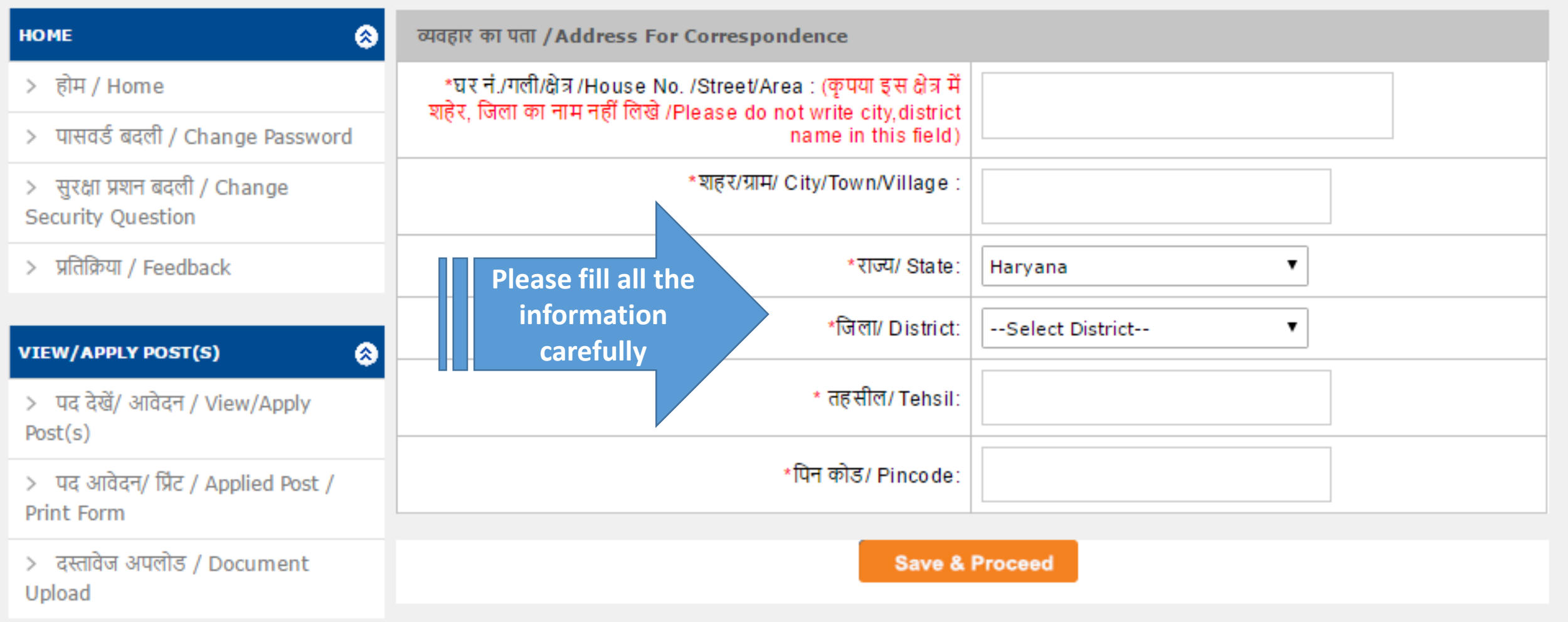

Logout

[LoginID: 720000023]

Welcome, FF

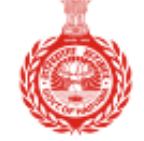

### Haryana Staff Selection Commission

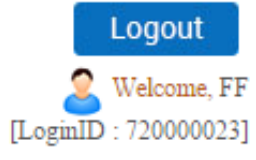

**HOME** ø आरक्षण जानकारी/ Reservations Details \* क्या आप हरियाणा राज्य के निवासी हैं?/ Are you a domicile of > होम / Home  $\circ$  Yes  $\circ$  No **Please fill the**  Harvana state पासवर्ड बदली / Change Password **intimation very**  \*क्या आपको मैट्रिक कक्षा तक हिंदी या संस्कृत का ज्ञान है?/ Do you  $\circ$   $_{\rm Yes}$  $\circ$  No have Knowledge of Hindi/Sanskrit upto Matric Standard? नि बदली / Change **carefully as this**  stion \* श्रेणी /Category **information will**  General Feedback **decide your**  \* जाति / Caste **eligibility for**  ◎ **VIEW/APPLY POST(S) reservation.**  \* धर्म/ Religion --Select One-- V > पद देखें/ आवेदन / View/Apply  $Post(s)$ \* एनसीसी प्रमाण पत्र ?/ Whether passed NCC Certificate?  $\circ$ Yes $\circ$ No > पद आवेदन/ प्रिंट / Applied Post / आरक्षण /Reservation इस भाग में स्वतंत्रता सेनानी- आश्रित से संबंधित सूचनायें, भूतपूर्व सैनिक होने संबंधी सूचनायें तथा विकलांगता आदि संबंधी सूचनायें **Print Form** प्रदर्शित होंगी > दस्तावेज अपलोड / Document आरक्षण का लाभ केवल विज्ञापन के अनुसार लागू किया जायेगा। Upload Physically Handicaped (Disability above 40%) Ex-Servicemen ◉ **FEE PAYMENT** Dependent of Freedom Fighters (DFF) **Sports** > आवेदन शुल्क ज़मा करें / Pay your Dependent Of Ex-Servicemen Fee > शुल्क का इतिहास / Payment **If you belong to any social**  History **Save & Proceed reservation than choose your**  > असफल शुल्क की जांच / Check **category here. Failed Payment Status** 

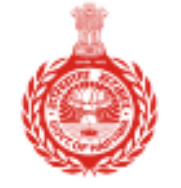

Haryana Staff Selection Commission

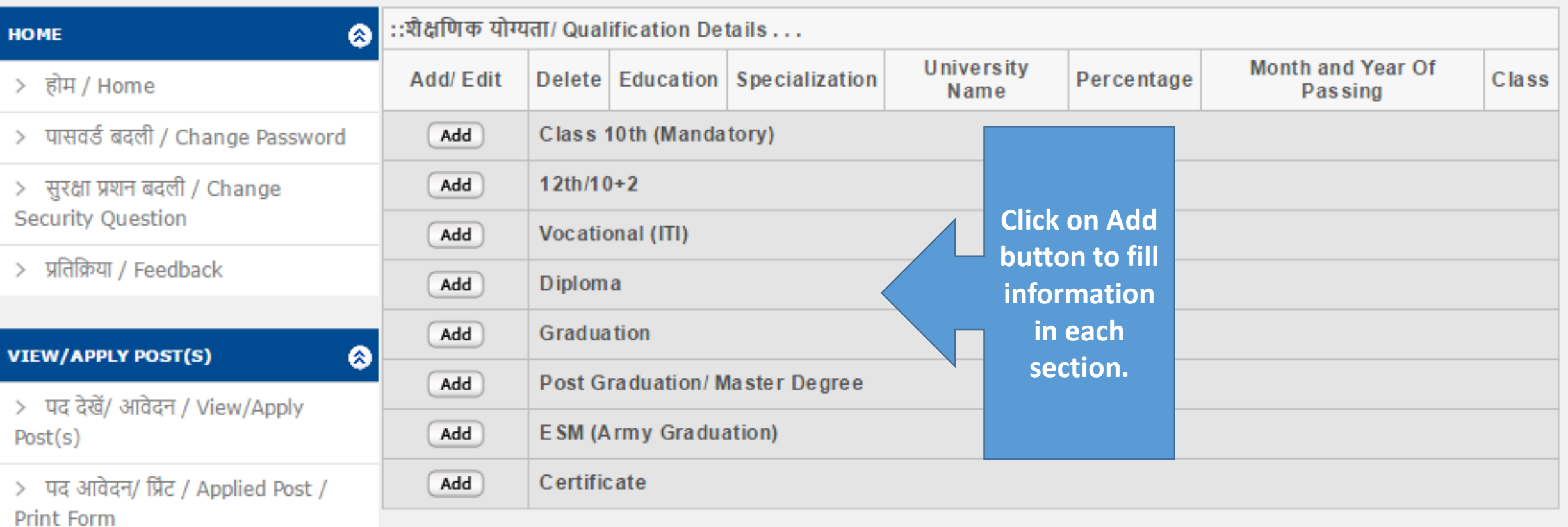

> दस्तावेज अपलोड / Document Upload

**Save & Proceed** 

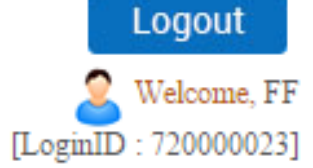

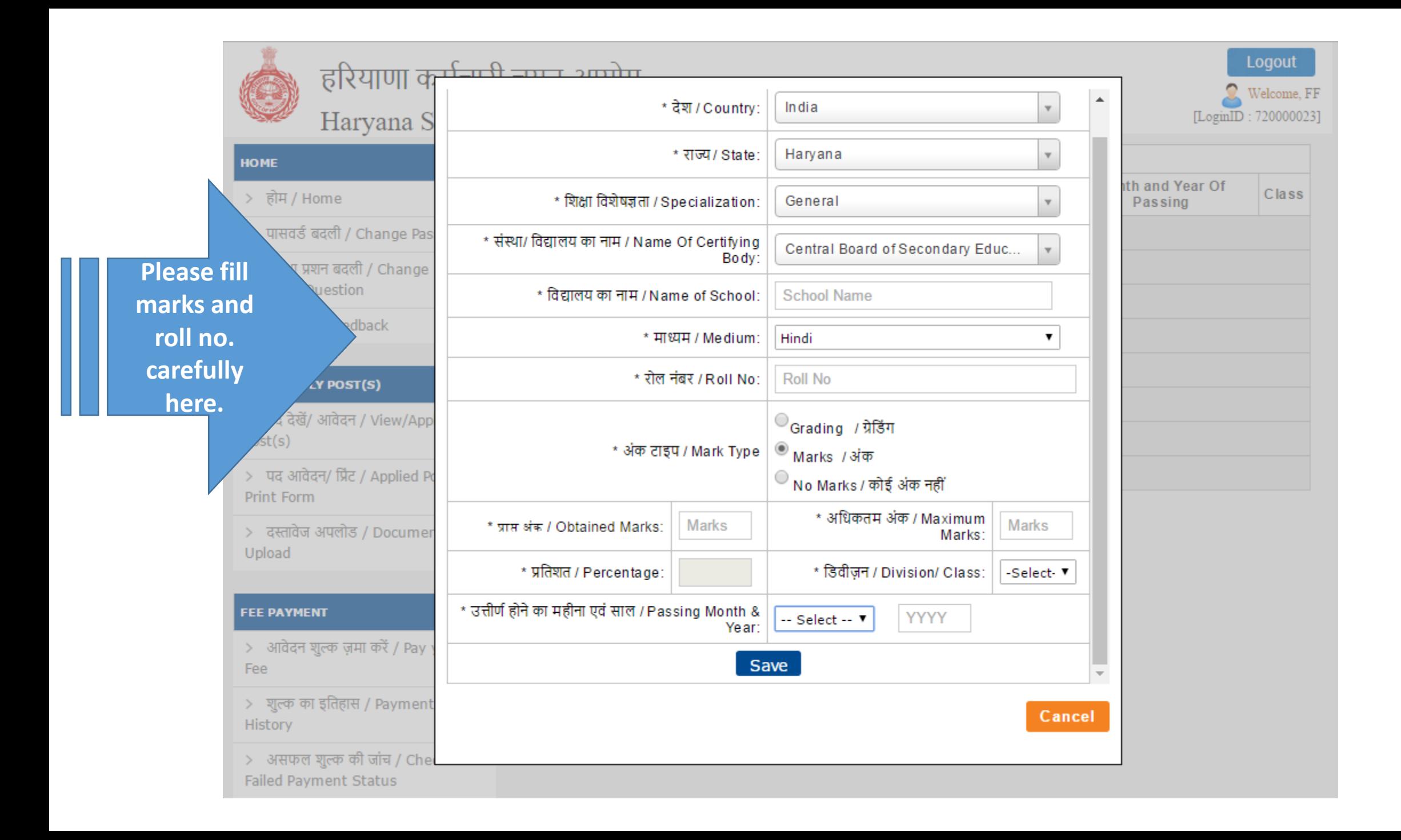

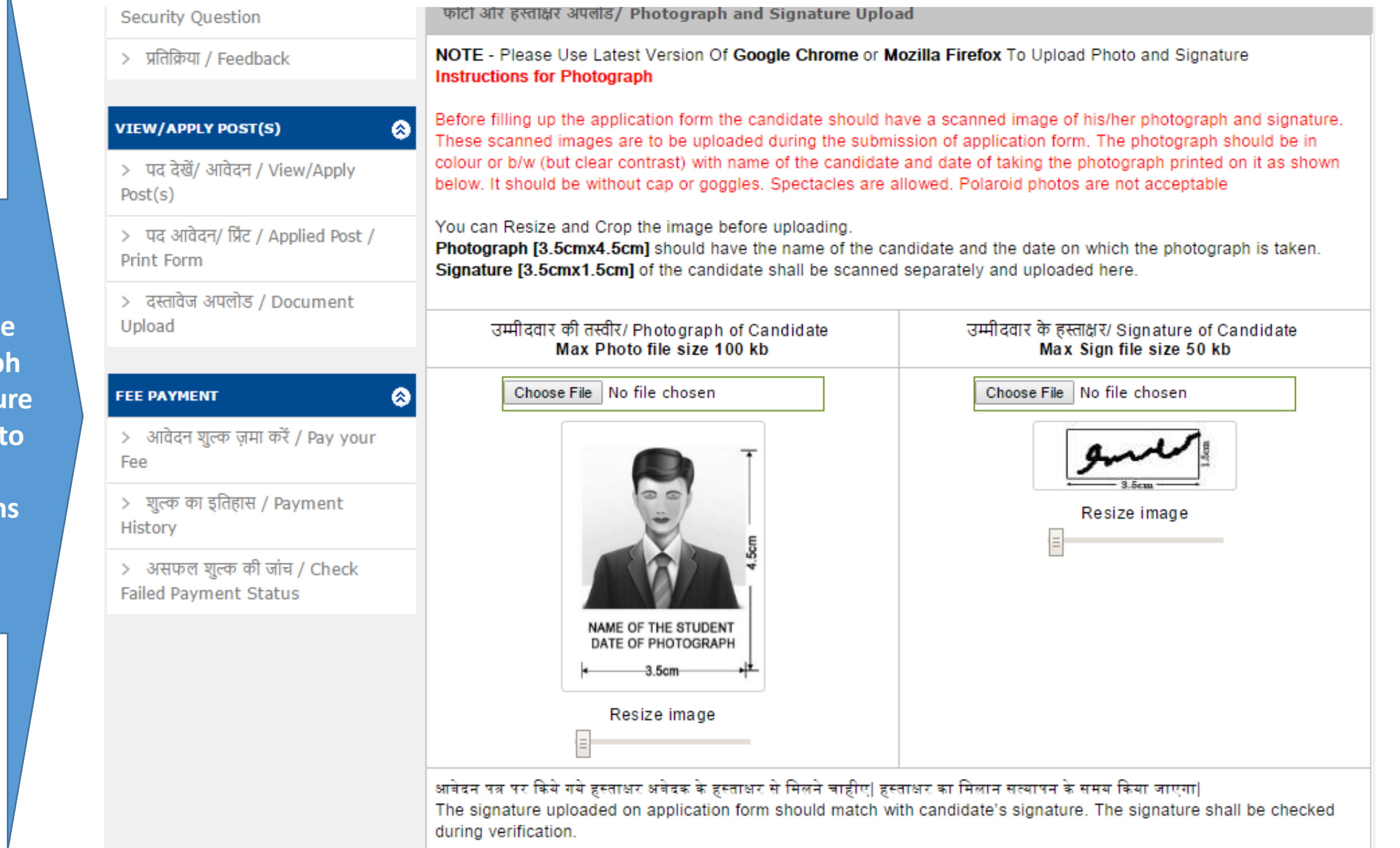

Save & Proceed

### **Please upload the photograp** and signatu **according the**  dimension **given.**

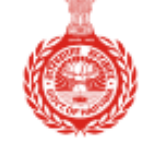

### Haryana Staff Selection Commission

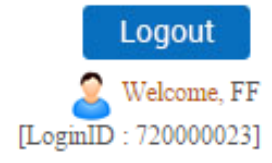

**Kindly fill the required experience. Make sure the experience should be in chorological order.** 

**HOME** ۵ अनुभव / Work Experience Details (If any) > होम / Home If the candidate has any work experience(Which is relevant for posts they are applying), please add here by clicking the 'ADD New Experience' Button. > पासवर्ड बदली / Change Password **Add New Experience** > सरक्षा प्रशन बदली / Change Security Ouestion :: अनुभव विवरण / Add/ Edit Experience Details प्रतिक्रिया / Feedback  $*$   $\overline{u}$  $*$  संस्था का नाम/ Name of Organization Designation **VIEW/APPLY POST(S)** ⊗ \* अनुभव के प्रकार/ Experience -- Select --Type > पद देखें/ आवेदन / View/Apply \* तारीख से \* तारीख अनुभव की अविध  $Post(s)$ 酾 m till today  $/$ Experience  $\frac{d}{dx}$  Year : 0 Month:  $\vert 0 \vert \mathbf{v} \vert$ /From तक/To Date Duration Date > पद आवेदन/ प्रिंट / Applied Post / Print Form Cancel **Save** > दस्तावेज अपलोड / Document Upload **Save & Proceed FEE PAYMENT** > आवेदन शुल्क ज़मा करें / Pay your Fee  $>$  शुल्क का इतिहास / Payment History > असफल शुल्क की जांच / Check **Failed Payment Status** 

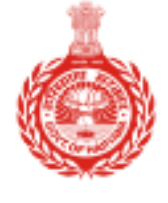

## Haryana Staff Selection Commission

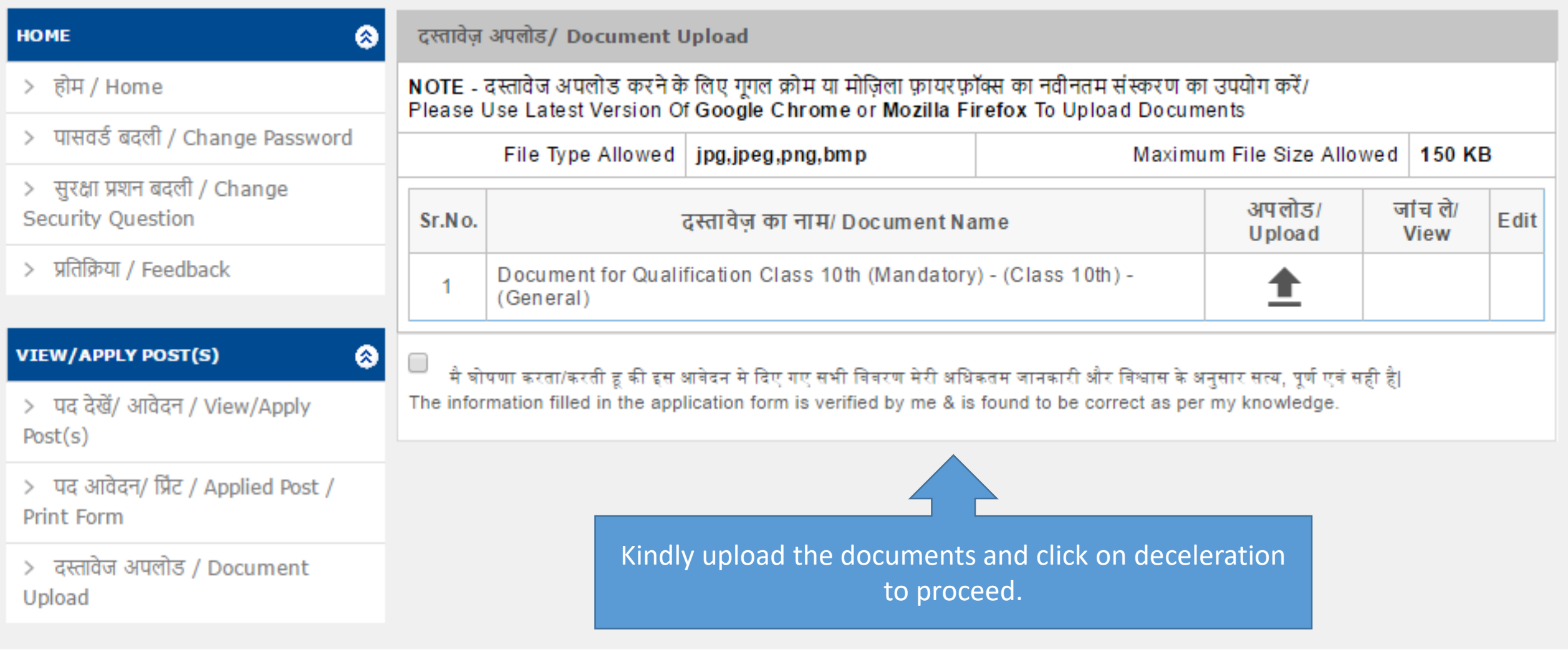

Logout

[LoginID: 720000023]

Welcome, FF

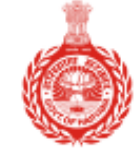

# हरियाणा कर्मचारी चयन आयोग<br>Haryana Staff Selection Commission

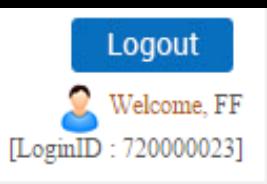

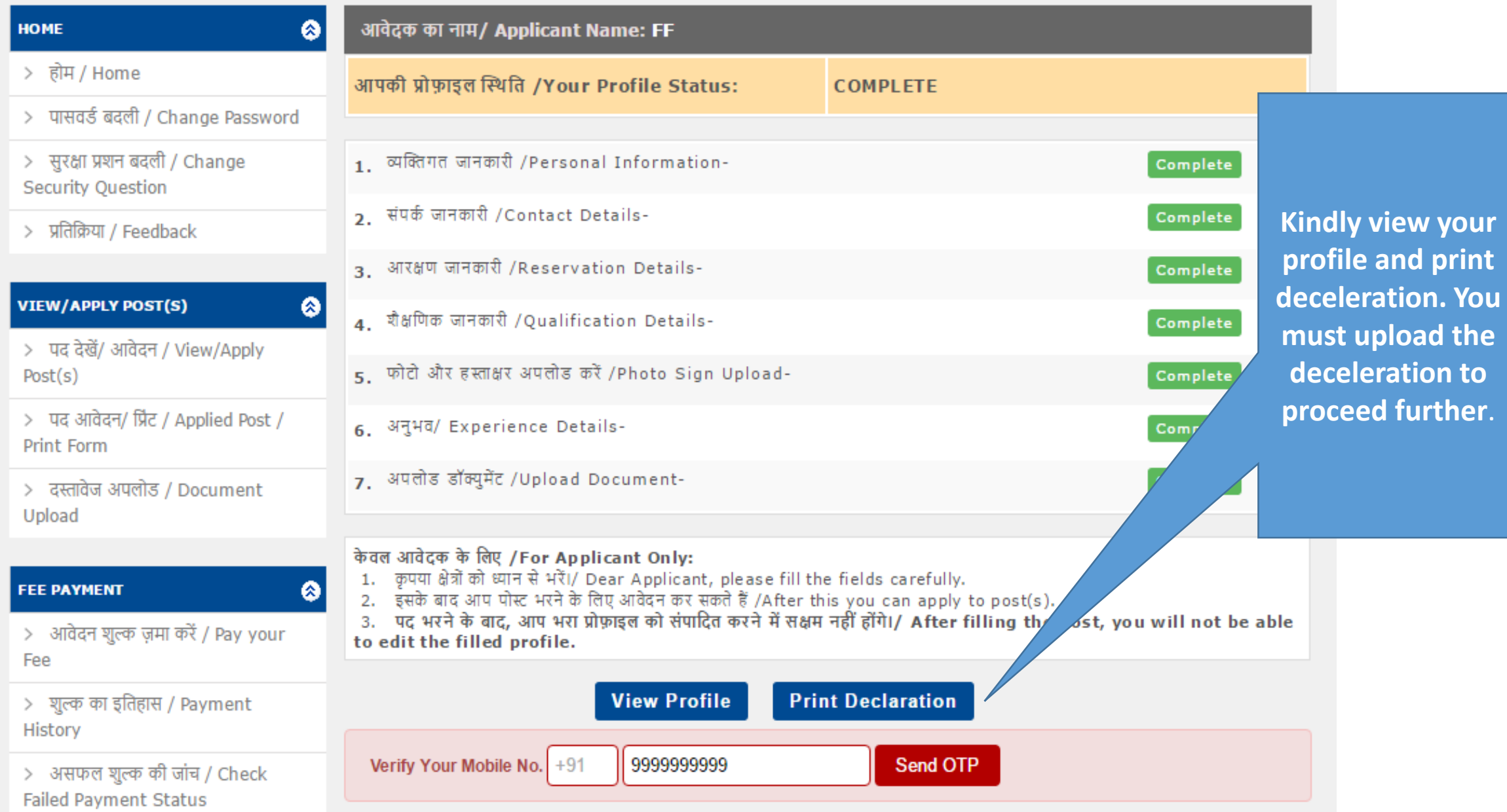

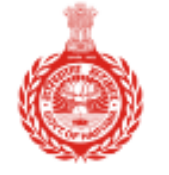

## Haryana Staff Selection Commission

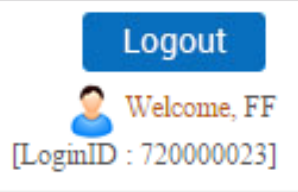

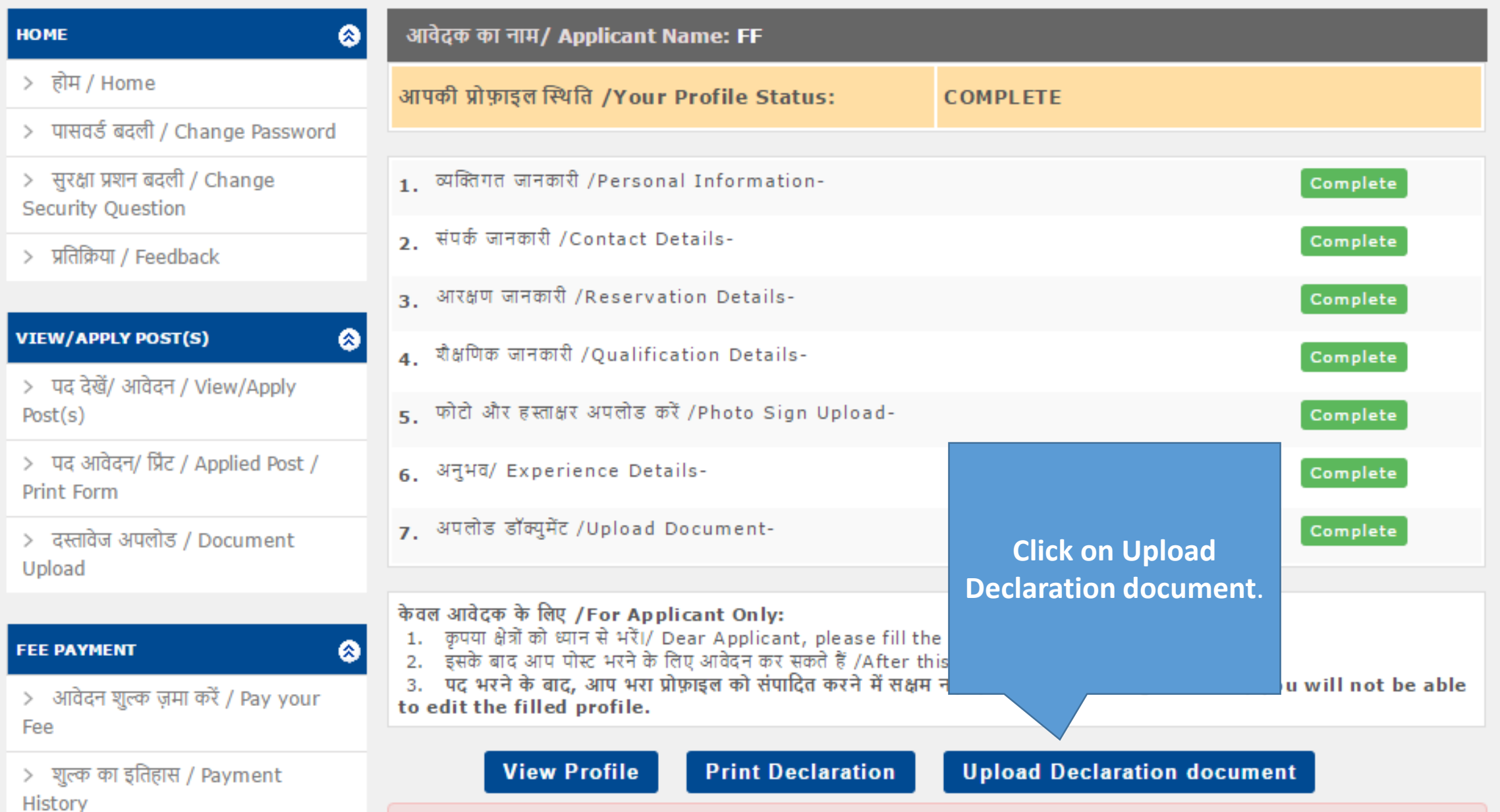

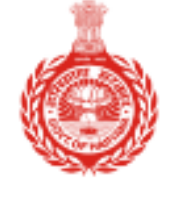

## Haryana Staff Selection Commission

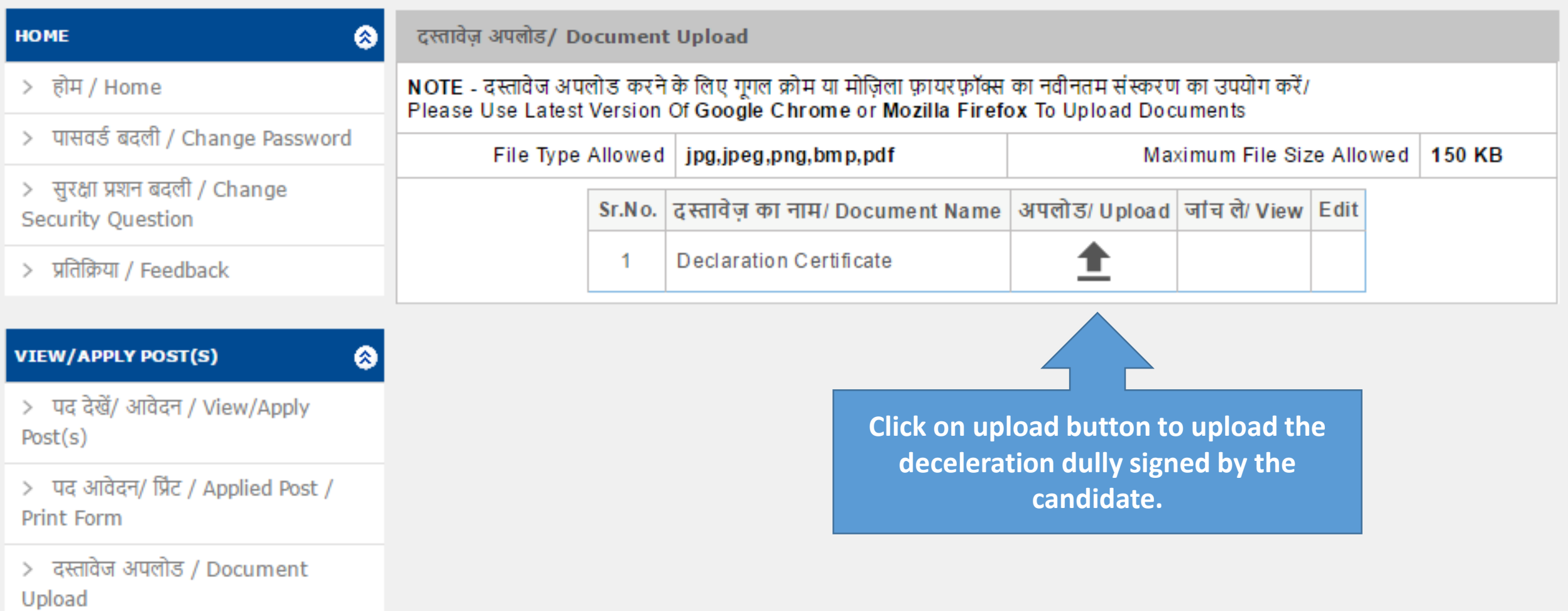

Logout

[LoginID: 720000023]

Welcome, FF

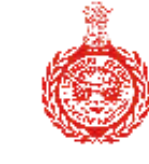

Fee

History

> शुल्क का इतिहास / Payment

## हरियाणा कर्मचारी चयन आयोग

### Haryana Staff Selection Commission

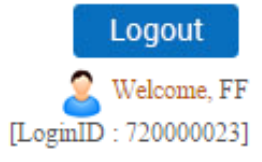

**Click on** 

**apply** 

**Apply** 

**Apply** 

**Apply** 

**Apply** 

**Apply** 

**HOME** ⊗ **Applicant Name: FF** > होम / Home इस भाग में अभ्यर्थी जिस पद के लिए अर्ह है, उन पद की सूची प्रसारित की जाएगी| अभ्यर्थी नीचे दिखाए गये पद में से किसी भी पद का चुनाव कर सकते है | > पासवर्ड बदली / Change Password **Click here to view The Click here to view Applied Post** > सुरक्षा प्रशन बदली / Change **Security Ouestion applied posts**Application Payment Eligibility > प्रतिक्रिया / Feedback Date Date  $$ Start Date: Start Date: Advt. Cat. No.1 Assistant 12/01/2017 12/01/2017 **View Post Eligibility** No. **VIEW/APPLY POST(S)** ⊗ Research Officer End Date: End Date: 7/2016 15/02/2017 17/02/2017 > पद देखें/ आवेदन / View/Apply Start Date: Start Date:  $Post(s)$ Advt. Cat. No.2 12/01/2017 12/01/2017 **View Post Eligibility** No. Draftsman(Re-End Date: End Date: > पद आवेदन/ प्रिंट / Applied Post / advertised) 7/2016 17/02/2017 15/02/2017 Print Form Start Date: Start Date: Cat. No.3 Assistant Advt. 12/01/2017 12/01/2017 > दस्तावेज अपलोड / Document **View Post Eligibility** Food & Supplies No. End Date: End Date: Upload 7/2016 Officer 15/02/2017 17/02/2017 Start Date: Start Date: Advt. Cat. No.4 Lab 12/01/2017 12/01/2017 **FEE PAYMENT** ◎ **View Post Eligibility** No. Technician End Date: End Date: 7/2016 15/02/2017 15/02/2017 > आवेदन शुल्क ज़मा करें / Pay your

Cat. No.5 Section

Holder(Binding)

Advt.

No.

7/2016

Start Date:

End Date:

12/01/2017

15/02/2017

Start Date:

12/01/2017

17/02/2017

End Date:

**View Post Eligibility** 

**Only after uploading the deceleration you will be able to posts.** 

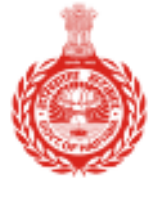

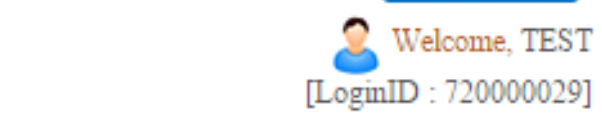

Logout

## Haryana Staff Selection Commission

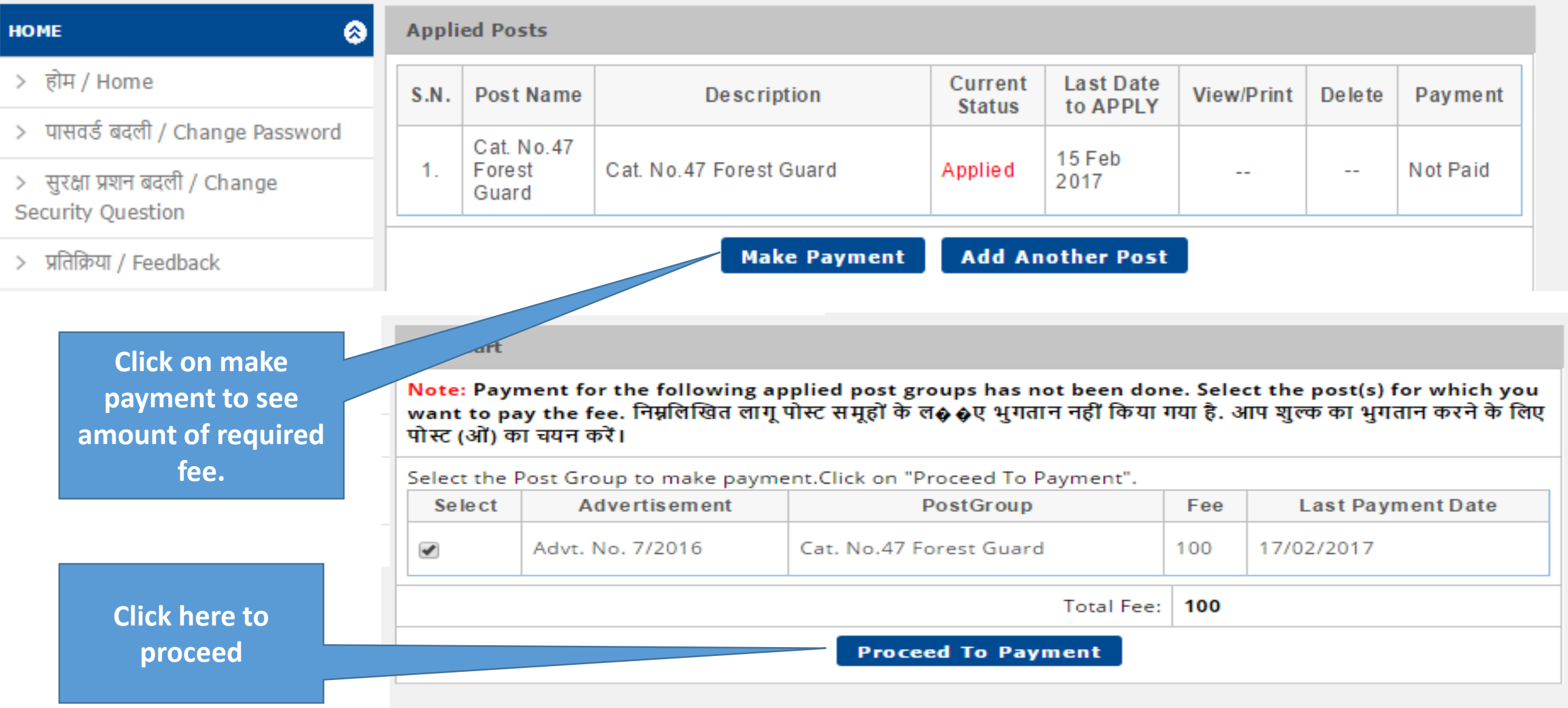

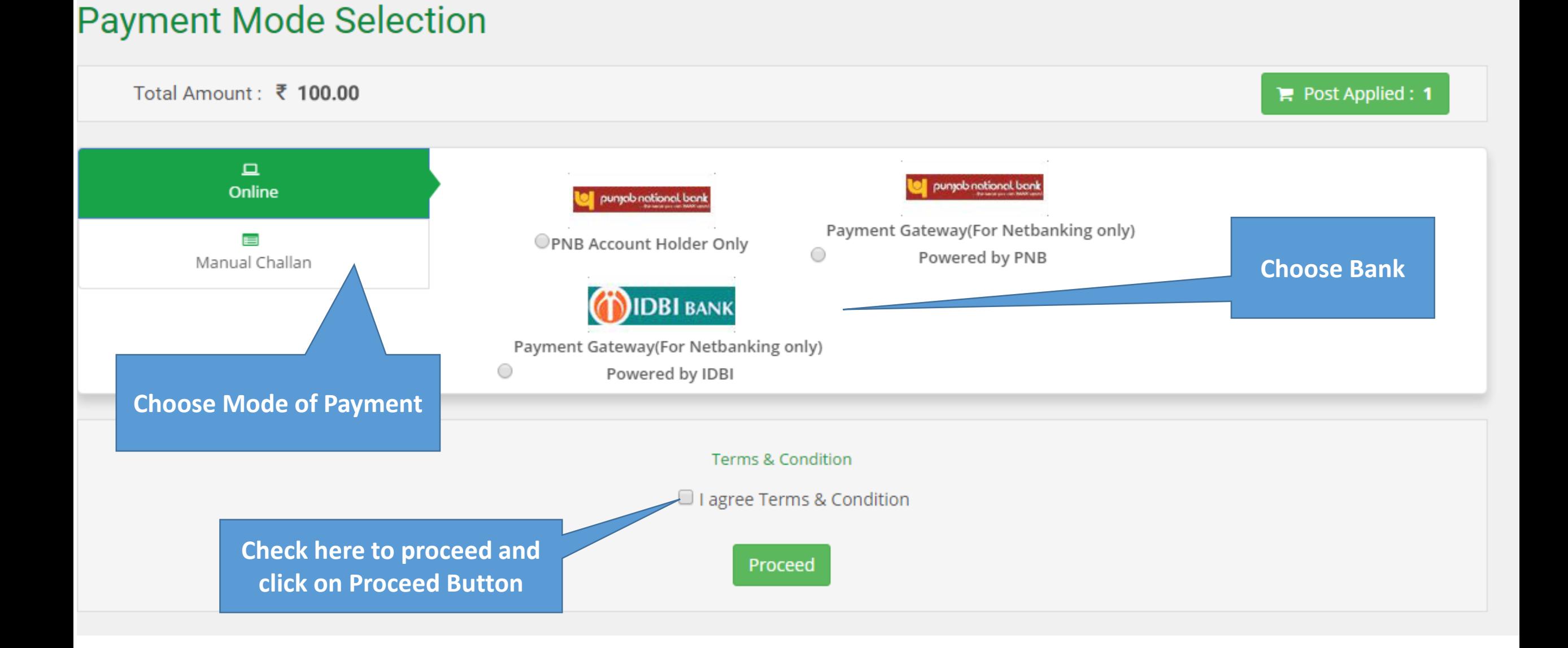

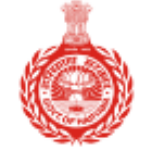

ది

๑

తి

-1

### Haryana Staff Selection Commission

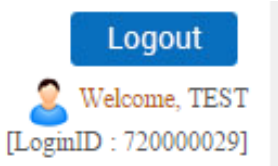

### **HOME** > होम / Home

- > पासवर्ड बदली / Change Password
- > सुरक्षा प्रशन बदली / Change **Security Question**
- > प्रतिक्रिया / Feedback

### **VIEW/APPLY POST(S)**

- > पद देखें/ आवेदन / View/Apply  $Post(s)$
- > पद आवेदन/ प्रिंट / Applied Post / Print Form
- > दस्तावेज अपलोड / Document Upload

### **FEE PAYMENT**

> आवेदन शुल्क ज़मा करें / Pay your Fee

> शुल्क का इतिहास / Payment History

> असफल शुल्क की जांच / Check **Failed Payment Status** 

Your transaction has been made successful. Please take print out of reciept.

### **Instructions**

- 1. Transactions with "In Process" as Payment Status can be cancelled by clicking on
- 2. Detailed receipt for the transaction can be taken by clicking on "Print" button under "Print Detailed Receipt" column.
- 3. Challan to be produce to the concerned bank can be taken by clicking on "Print" button under "Print Receipt/ Challan" column.
- 4. Receipt for Online/ Netbanking can also be taken by clicking on "Print" button under "Print " Receipt/ Challan" column.

### **Transactions Details**

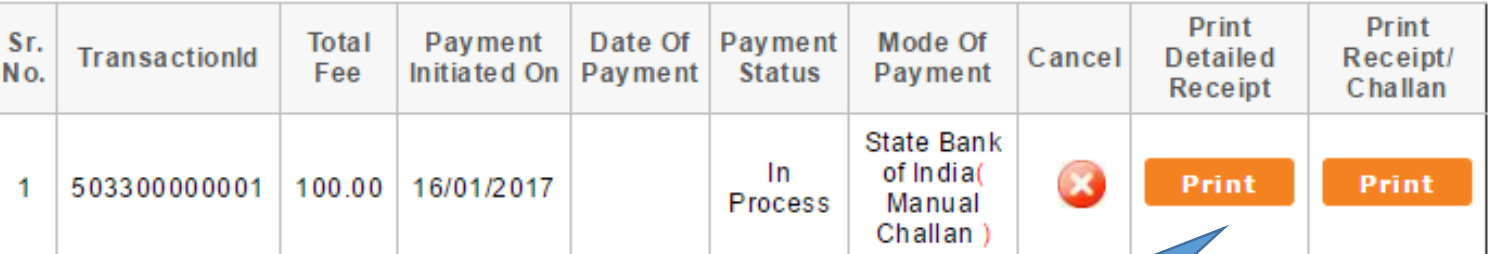

**Print Challan by clicking on this** button.

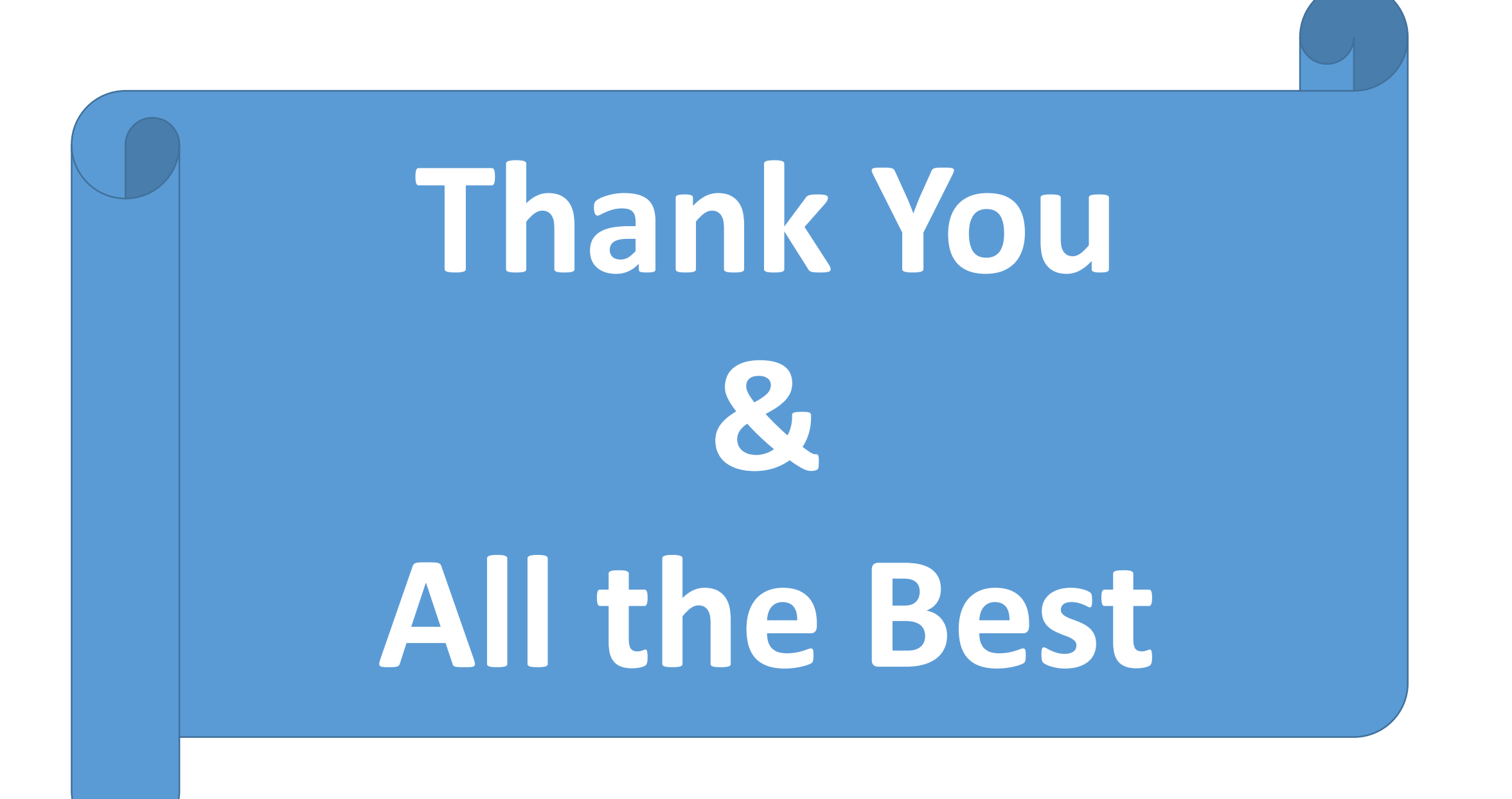